# How to connect to my Linux VPS via SSH?

# All Linux VPS have SSH access.

Linux and MacOS include an SSH client by default. For Windows devices - connect via CMD (Command Prompt) or Windows PowerShell, you can also use the SSH client PuTTY, but it can sometimes have connection issues.

**(i)** You can download PuTTY [here](http://www.chiark.greenend.org.uk/~sgtatham/putty/download.html)

#### In order to connect to your server via terminal:

1. Open a Terminal and enter the following command to connect to your server as a root user:

ssh root@your\_VPS\_IP\_address

For example, if the server IP address is 192.168.0.100, the command would look like this:

ssh root@192.168.0.100

## You will get the following message if you try to connect to your server for the first time:

```
The authenticity of host '192.168.0.100 (192.168.0.100)' can't be established.
ECDSA key fingerprint is 79:95:46:1a:ab:37:11:8e:86:54:36:38:bb:3c:fa:c0.
Are you sure you want to continue connecting (yes/no)?
```
## 2. Type 'yes' to continue to connect and enter your root password.

Your can find your root password in the "Your VPS is deployed" email,

as well as in your [client area](https://secure.veesp.com/clientarea/) VPS management page "Overview" section, it will be revealed after you press the "show " button.

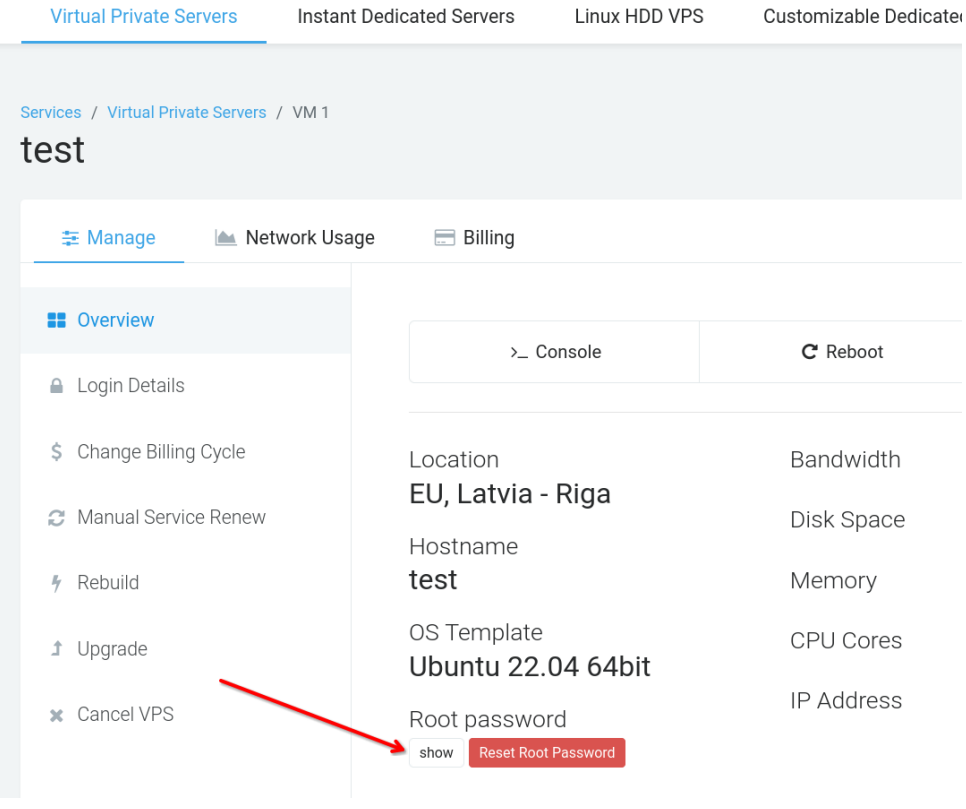

Done! You are connected to your server via SSH and you can manage your VPS.